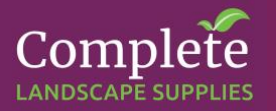

## **Step 5 - Wiring up and Programming the Hydrawise Controller**

If you intend using a WIFI enabled Hydrawise controller, the controller needs to be in WIFI range. If this is not possible you can move the Controller into WIFI coverage, even if it is remote from the solenoid valves. You will just need to cable from the solenoid valves to the controller over a longer distance.

• There are two wires coming from each valve. One is to be used for the COMMON connection in the controller. The other is connected to the ZONE you want to operate in the Controller.

## **It doesn't matter which of the two wires you use for COMMON or ZONE. They are the same.**

- Whenever connecting the leads from the solenoid valves to cables use water proof connectors. These are filled with a silicon gel.
- Take the wires you have chosen to be the COMMON and connect them together in a water proof connector. Also connect a lead out of the connector long enough to reach the controller terminals.

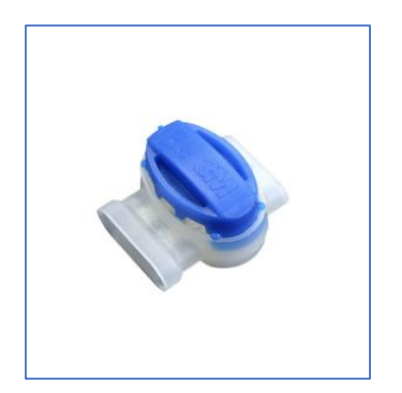

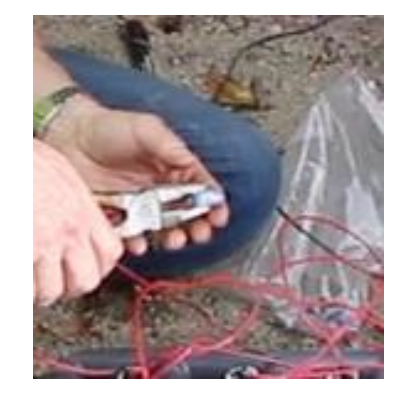

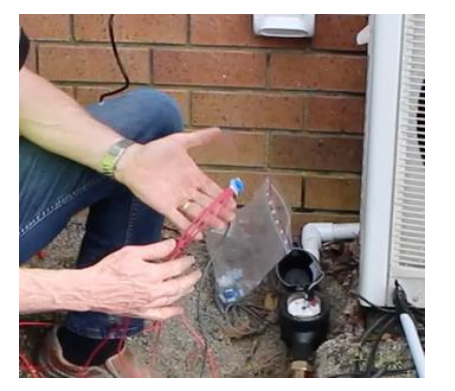

**You do not need to strip the insulation off the connectors. Just push them in and use a set of plyers to close the blue fitting in tight against the cables.**

• The second cable from each solenoid valve is then wired into one of each of the terminals for the Zones. Connect each of these leads onto a cable that will reach the controller. Repeat for each solenoid valve

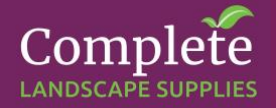

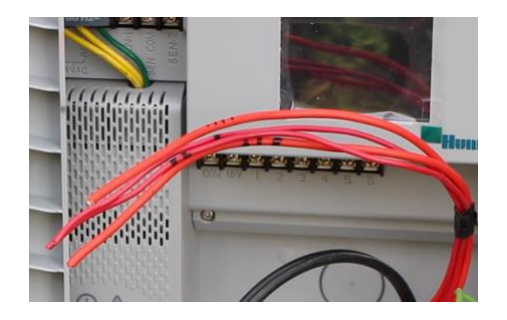

**Ensure you keep track of which Solenoid valve is connected to which terminal by marking the cables.**

• Run the cable inside some conduit. It protects the cable and looks much neater

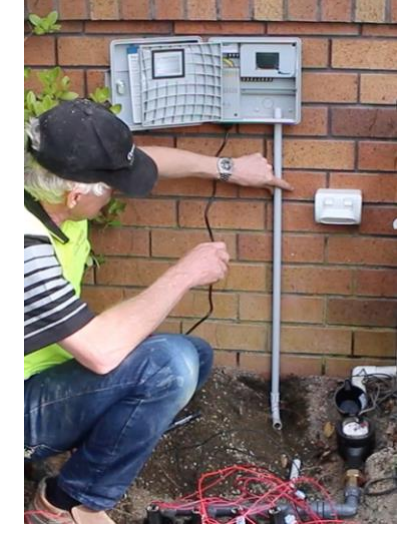

• Strip the insulation of the ends of the cables ad connect them into the terminals – The common to "C" (Black in this image) and each Zone to 1,2,3 4,5 or 6. (We only have four Zones in this image).

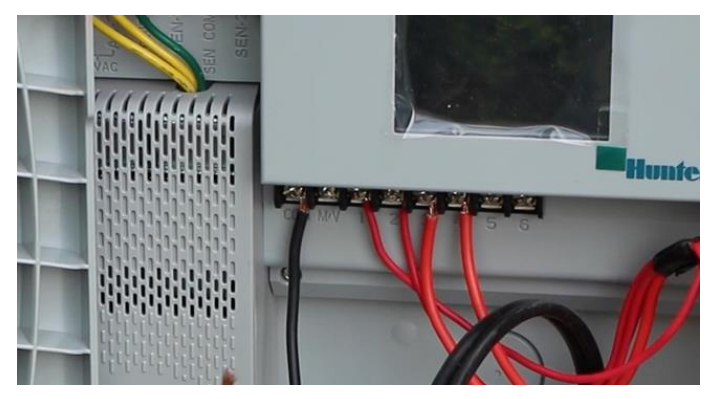

• Power up the controller from the power point

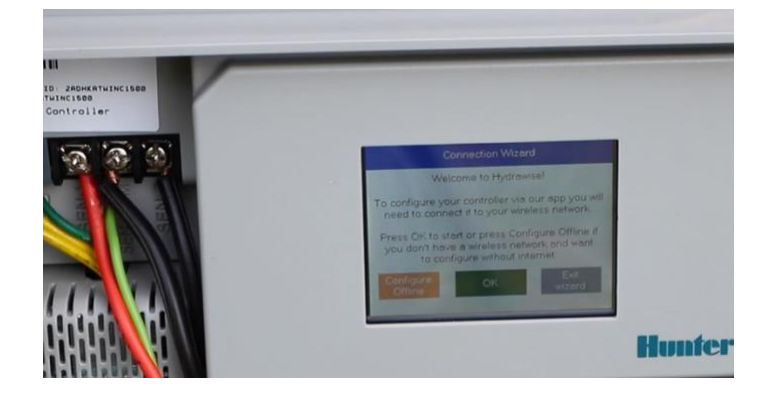

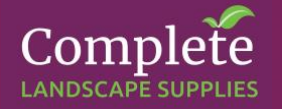

- The controller will search for WIFI.
- Select your WIFI and enter your password

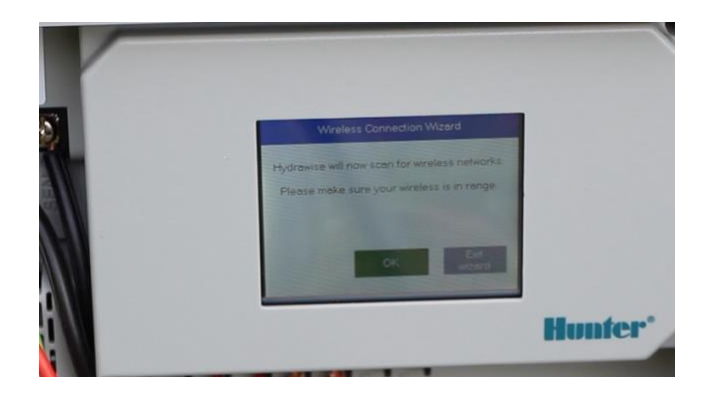

## **If you can't find your WiFi it may be to weak and you may need to consider a WIFI booster**

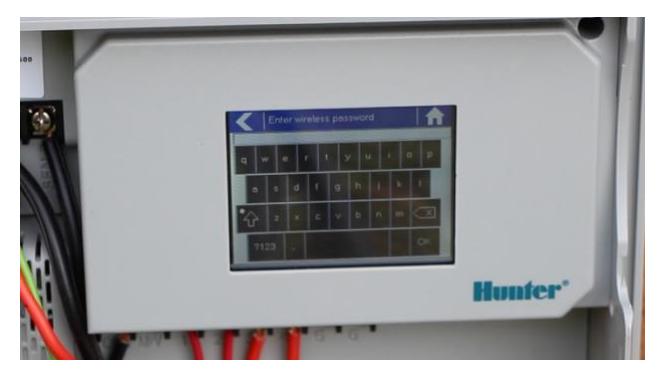

• Record the **serial number** for your Hydrawise Unit. You will need it when you log on from your Phone or Computer

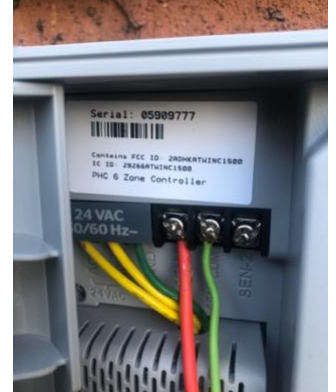

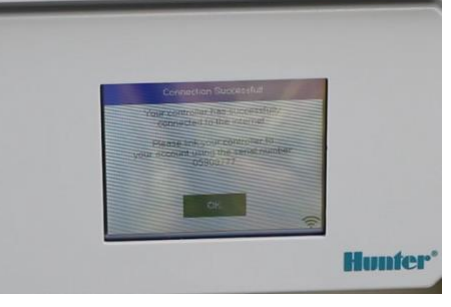

## *Log in and Program your Controller*

From here you can set up all your functions from the Hydrawise App on your phone or, better still, log onto the Hydrawise website **[www.hydrawise.com](http://www.hydrawise.com/) from your computer.**

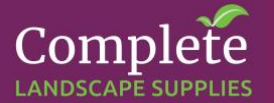

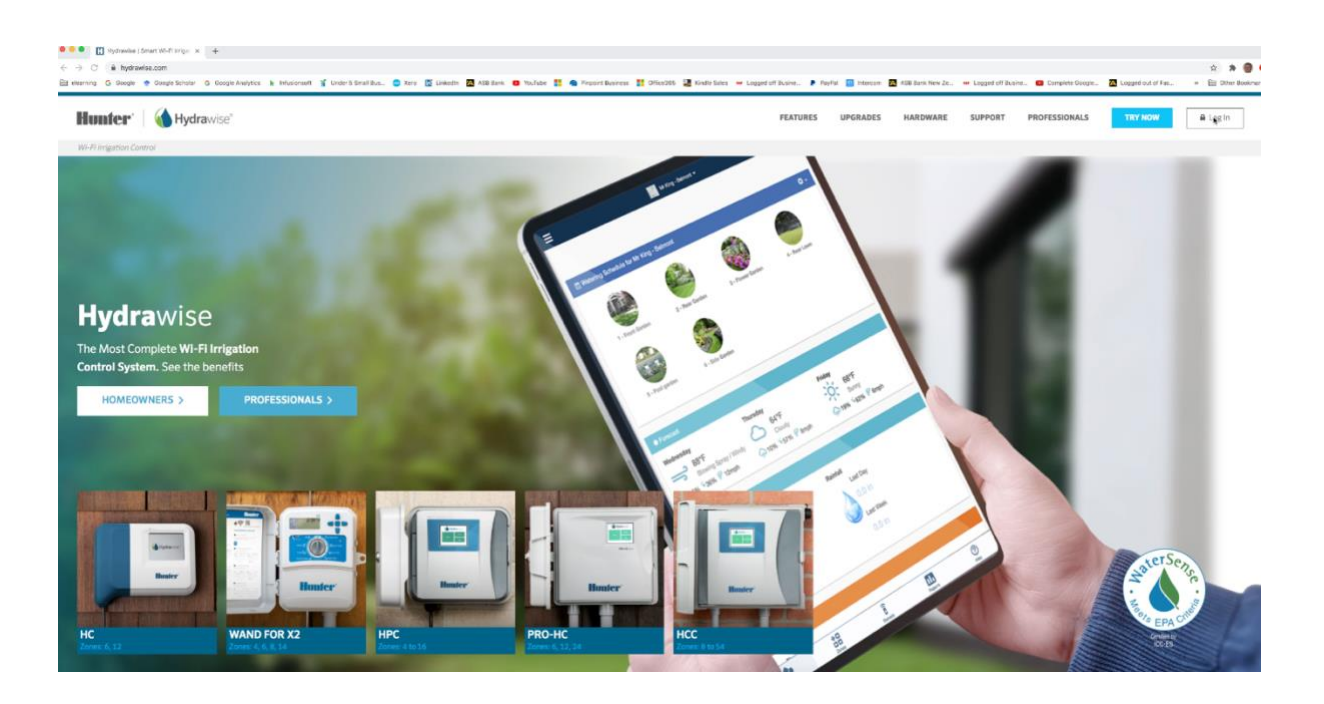

• Register an Account. You will receive an email from Hunter when you have done this.

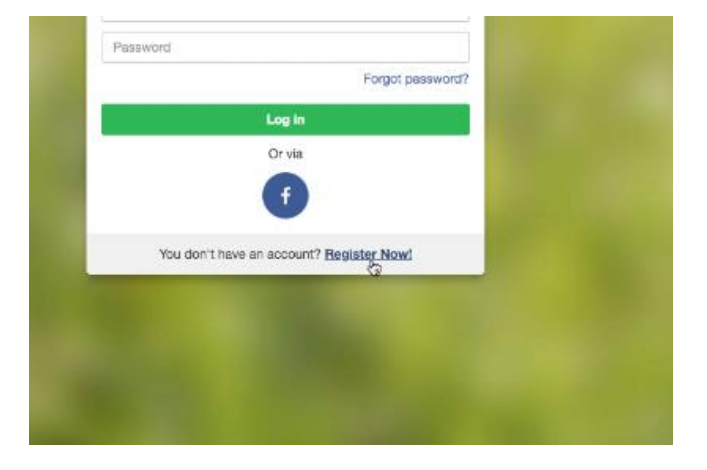

From here use the Hunter information to configure your Zones, set up programs for each Zone, set Weather Triggers and more.